## **PANDORA-ONLINE 10. Edición de titulaciones y asignaturas**

La ventana de titulaciones está enfocada para la gestión de las titulaciones. En ella, se podrá modificar las titulaciones y añadir/modificar asignaturas en titulaciones. Para acceder a ella debemos pulsar en el menú lateral sobre "Titulaciones y asignaturas".

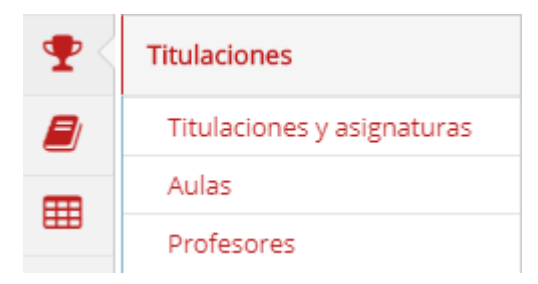

Para modificar una titulación en la que tengamos permisos debemos hacer clic sobre el icono y aparecerá un panel donde podremos modificar el nombre y el número de cursos de la titulación.

Para añadir o modificar asignaturas de una titulación debemos hacer clic sobre el icono ... Esto nos redirigirá a una nueva ventana. En ella podremos

modificar las asignaturas (el cuatrimestre o el acrónimo/abreviatura que aparecerá en el horario) haciendo clic sobre el icono y añadir nuevas asignaturas pulsando sobre el botón "Añadir". El botón "Añadir" nos da dos posibilidades, añadir una nueva asignatura o añadir una asignatura ya registrada en la titulación. Esta segunda opción está enfocada para añadir una asignatura ya registrada pero en diferente cuatrimestre y/o curso.

## 2017/2018 G219 GRADO EN CIENCIAS AMBIENTALES (Asignaturas)

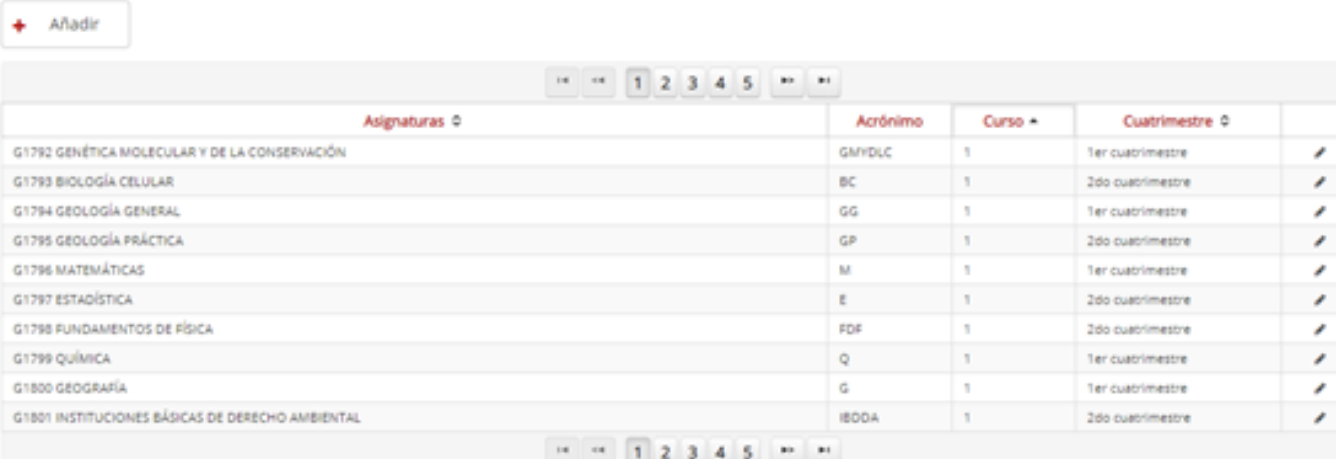